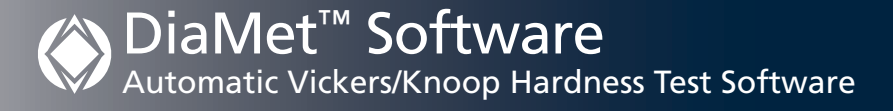

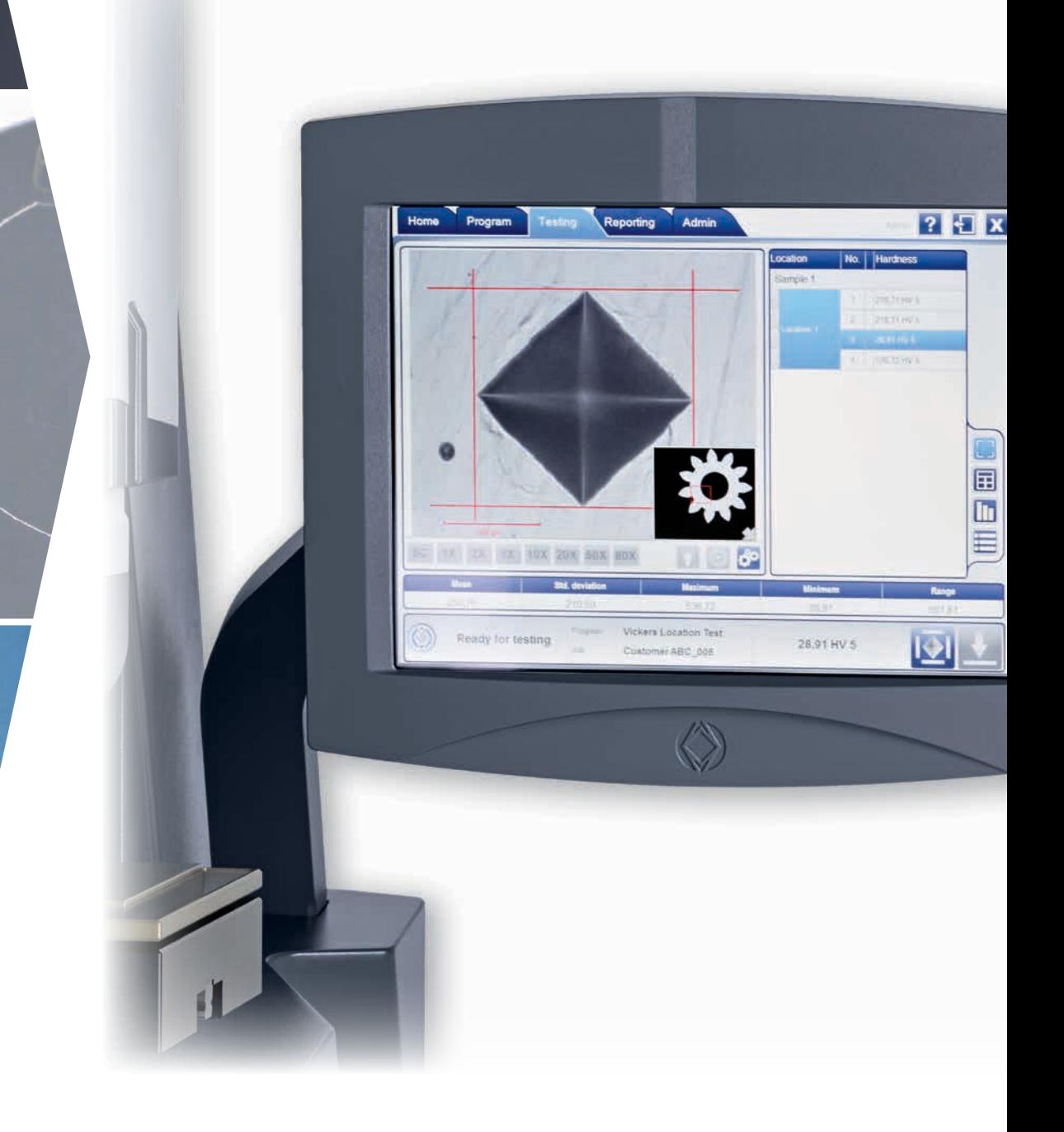

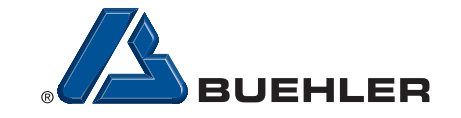

EINES OF

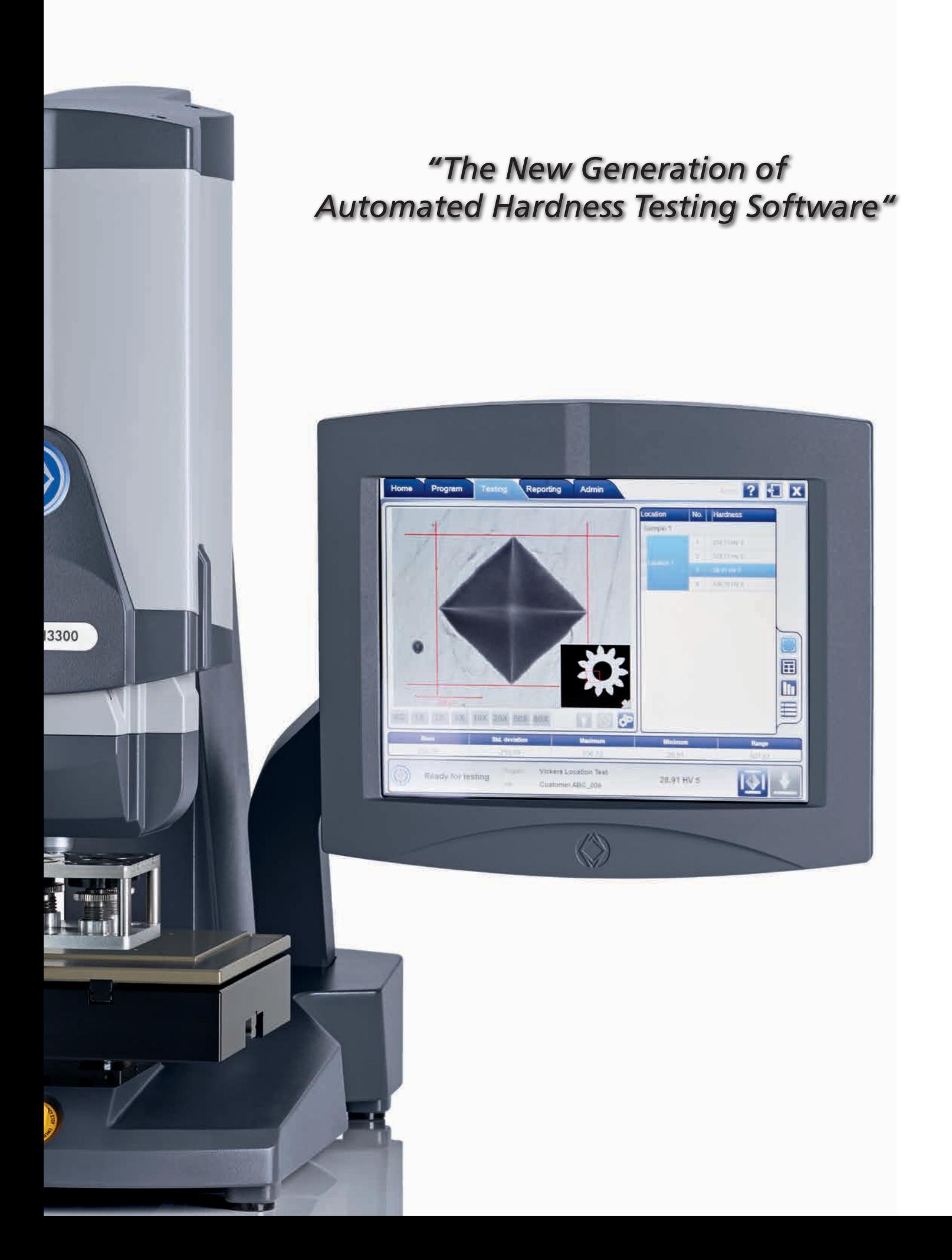

# Die Met **Hardness Testing Made Easy**

#### Automation **Safety** Speed Safety

Often a high level of Automation comes with a high level of complexity; both in set-up and in operation. DiaMet breaks with that convention and focusses on a fast and simple operation to satisfy the needs of low trained operators, while maintaining the flexibility and high level of features required by expert users. Once the required test pattern is setup, any operator can use this to run a series of Vickers or Knoop indents with a minimum of 4 clicks – or incase of touchscreen operation, 4 touches.

**4 clicks** to run an automated test

**5 seconds**

Being developped by the same team, the Wilson VH3000 series testers and the DiaMet software are a prefect fit to oneanother. This results in the fastest test cycle, the fastest Auto-focus and the fastest automeasure sequence in its application segment.

By delivering accurate results faster, it is possible to more closely control internal processes. Or one can do more tests in the same amount of time.

or less for Auto-focus & Automeasure

The Collision Resistant System prevents indenter or objective damage by detecting unintended obstructions in the test path. The motion system is continuously monitored during the test process and system movement is instantaneously stopped if an obstruction is detected. The Collision Resistant System provides an unparalleled, unique to market essential safety benefit for operators, while reducing downtime and maintenance costs.

**Collision Resistant** Indenters & Objectives

#### Versatile

DiaMet is optimized for evaluating Macro-Vickers, Micro-Vickers and Knoop indents according to ISO 6507, ISO 4545 and ASTM E384 standards. A standard DiaMet feature is an automatic symmetry calculation for both Knoop and Vickers. This extra validation, with clear visual indication, helps to ensure the results conform to standards.

## **Vickers & Knoop**

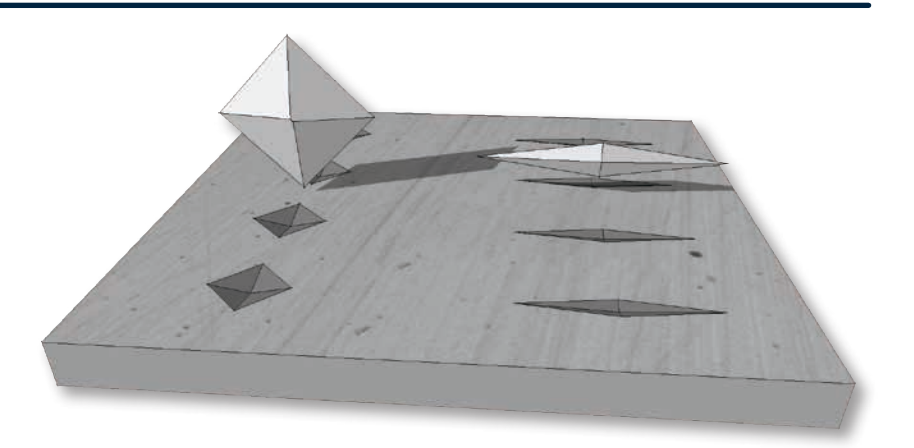

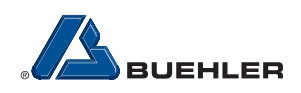

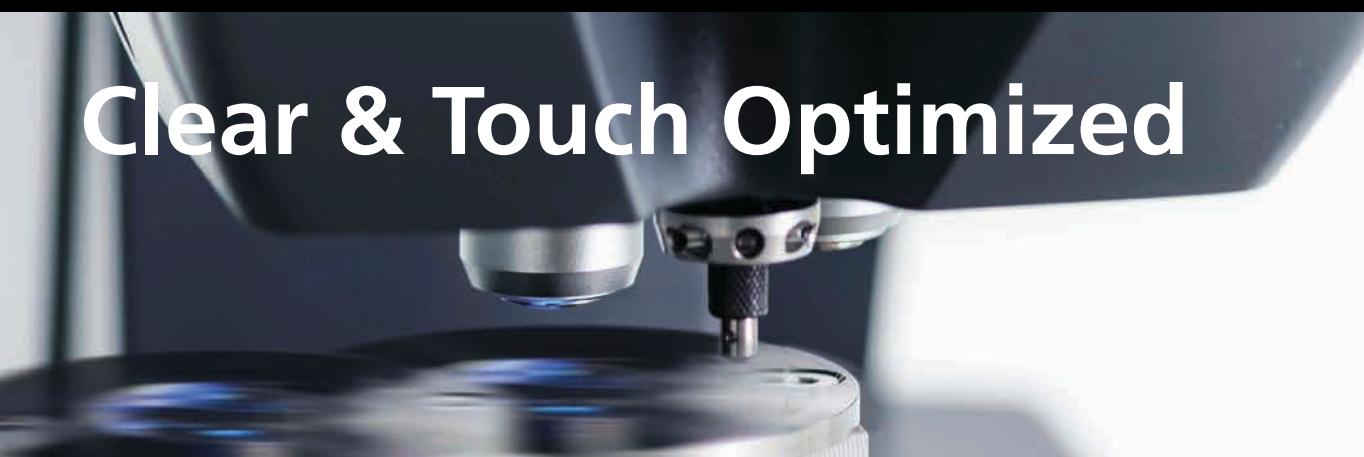

Navigation within the new DiaMet™ Software is made easy by its clean design and is supported by simple and intuitive gestures. Virtual tabs on top of the screen let you navigate between to Home, Program Testing and Reporting. Comprehensive feedback is shown on the status bar, which make interactions clear and efficient.

Being designed for touch panel use, with an entirely new look and feel. DiaMet is simple, useful, and smart to work with!

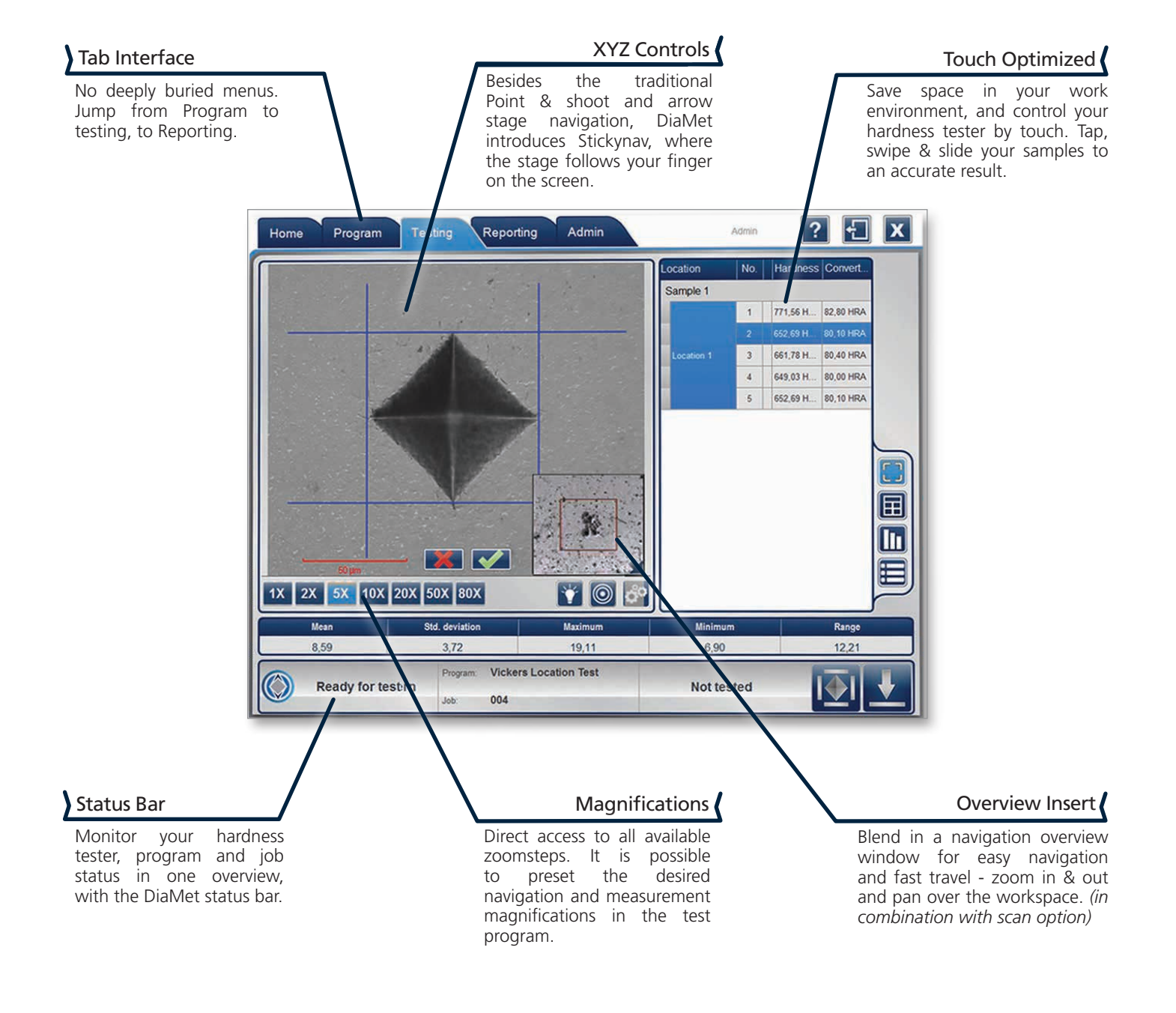

# Easy Handling

By removing all unnecessary steps, DiaMet™ allows users to set-up and run samples in the least possible time. Below is an overview describing a typical workflow within the DiaMet software.

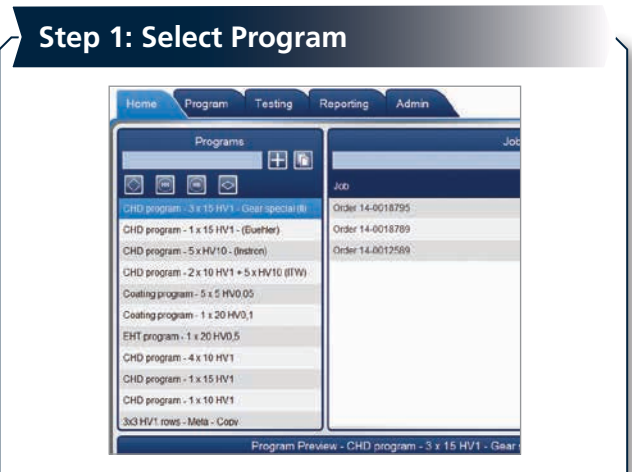

All application specific parameters like scale, dwell time, pattern, conversion & report template are stored in the same program.

## **Step 3: Indent & Measure**

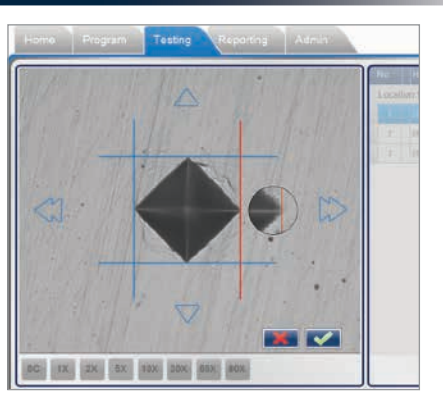

Machine & software make all indentations & measure them automatically, with use of the standard\* automatic focus, automatic illumination and automatic measurement functions.

*\* On full-automatic configurations only.*

## **QuickTest**

The fastest results can be produced with QuickTest. Quickly do a few random HV indents on part by selecting one of the user defined QuickTest buttons on the login screen. Each button brings the operator directly in the measurement screen with all the required parameters set and where the indent process can be initiated immediately. QuickTest programs can be password protected to prevent unauthorized use.

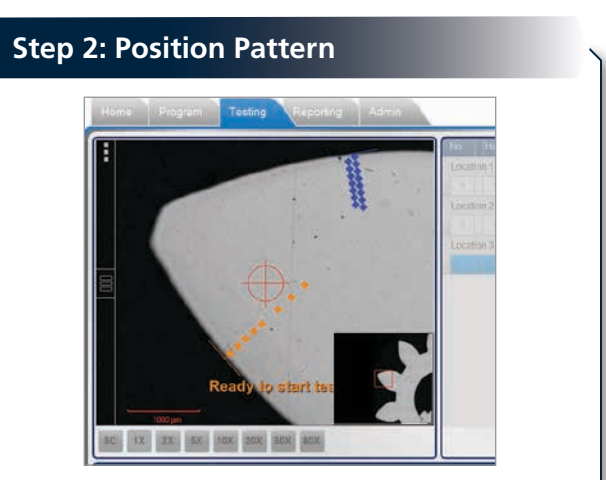

Use the overview camera or infinite scan to see where all indents will be placed. Press start to indent and measure all.

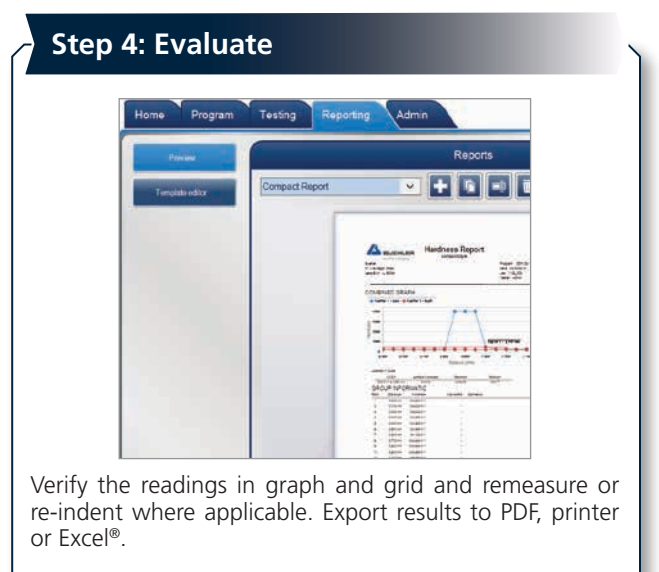

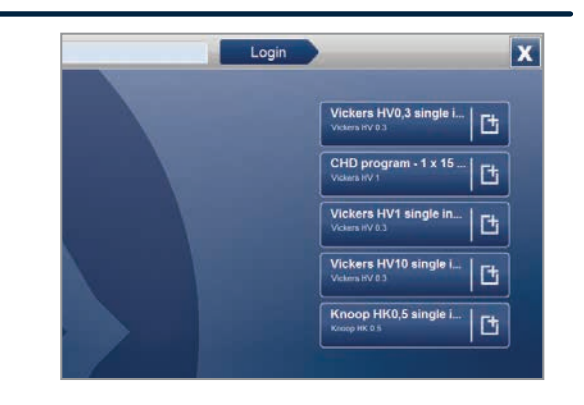

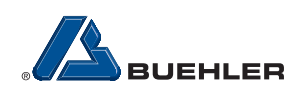

# **Software Feature**

Repeatable, repeatable, repeatable; the DiaMet automatic illumination adjusts to the correct illumination level on what ever sample, and where ever on the sample. Independent from material *(steels, toolsteel, carbides, coatings).* 

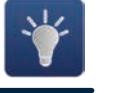

Astonishing in any way. Observe how the software finds focus from a distance as far as 30mm or more. Enjoy the shear AF-speed when focussing at close range. The Diamet™ Autofocus algorithm sets new standards.

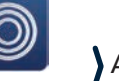

### Auto-illumination **Auto-focus** Auto-focus Auto-Measurement

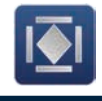

Manual positioning of filar-lines is no longer required with this refined measurement algorithm. Stay in control, and adjust the measurements by manipulating the filar lines. The manual measure mode is designed used by touch and/or mouse. An automatic indent symmetry check for Vickers and Knoop can be enabled on demand.

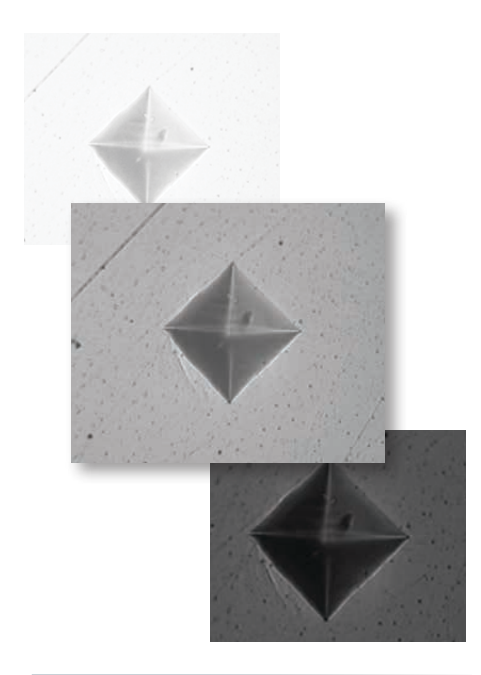

**Repeatable** Brightness & Contrast

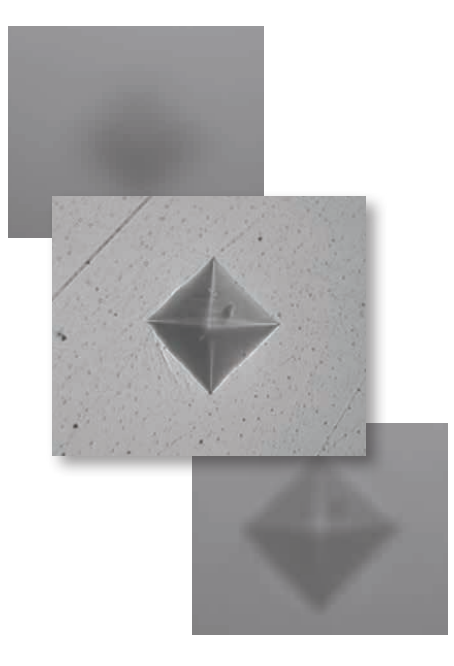

#### **Repeatable Sharpness**

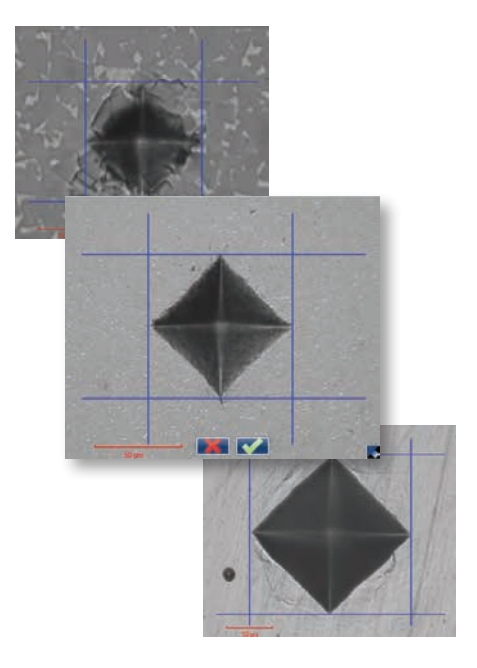

**Repeatable** Results

## Testing Aids

The DiaMet™ pattern editor allows the user to create any number of patterns with a large number of variables. Create patterns with great precision and verify the result in the preview. Combine different patterns and even different loads in one program, and run them fully automatically.

For example 3 CHD rows of 15 indents with HV1, and a core hardness determination out of an average of 5 indents HV10. This is the level of flexibility the VH3000-series offer.

#### Graphical Pattern Editor **Macro View with Navigation Map** Pattern Video Overlay

Using the macro view function, it's possible to create a composite image of the specimen. The shape and size of the specimen is irrelevant, since the DiaMet software can scan any area within stage limits.

Blend in the navigation minimap to navigate quickly and efficiently from test location to test location.

DiaMet shows the operator where the indents will be made, even before the actual indent process takes place.

The pattern video overlay function helps whilst positioning multiple test rows all across the specimen. The pattern video overlay scales automatically with every magnification, even within the macroview.

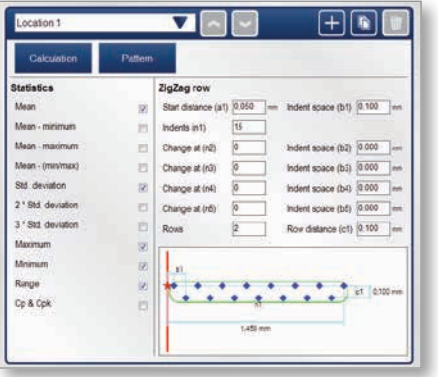

**Create** the patterns for the application

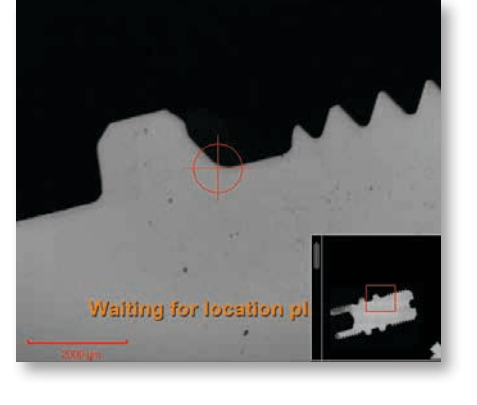

**Navigate** on the sample

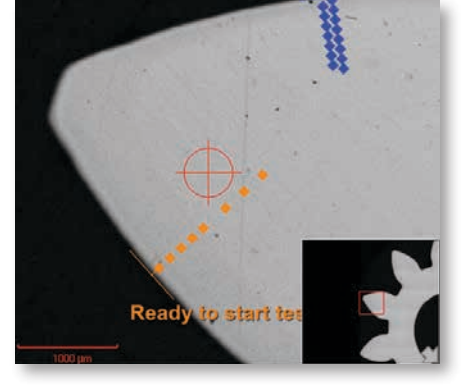

**See** where to place indents

#### Personalize User Interface

Blend in as many or as little measurement aids in the video screen as needed. Define the color of the measurement filar lines to achieve the best contrast on the specimen's surfaces. A ruler can be blend in to

provide a reference during navigation and positioning. The magnifier glass can pop-up to help manually position the filar lines.

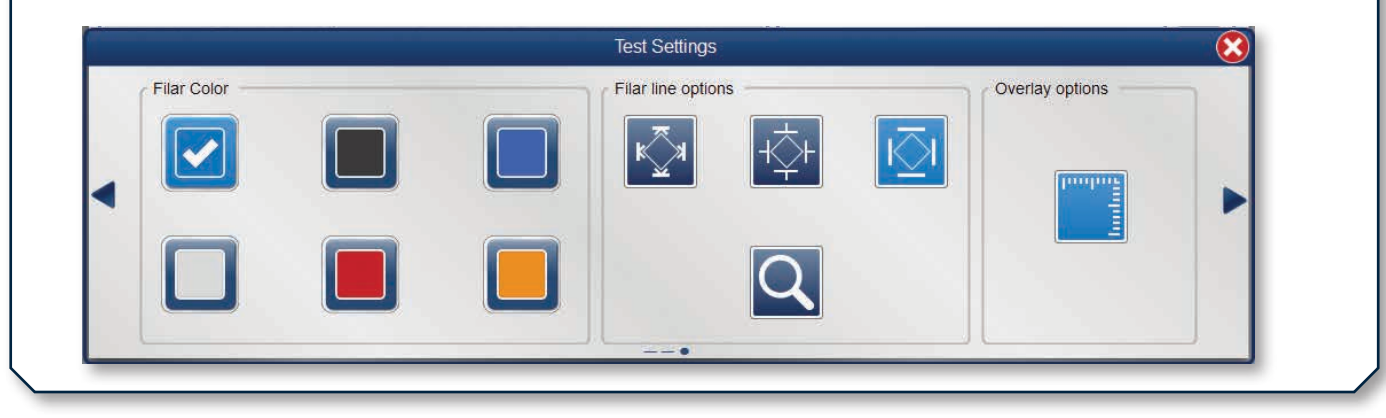

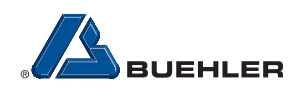

## Technical Specifications

## Software Specifications

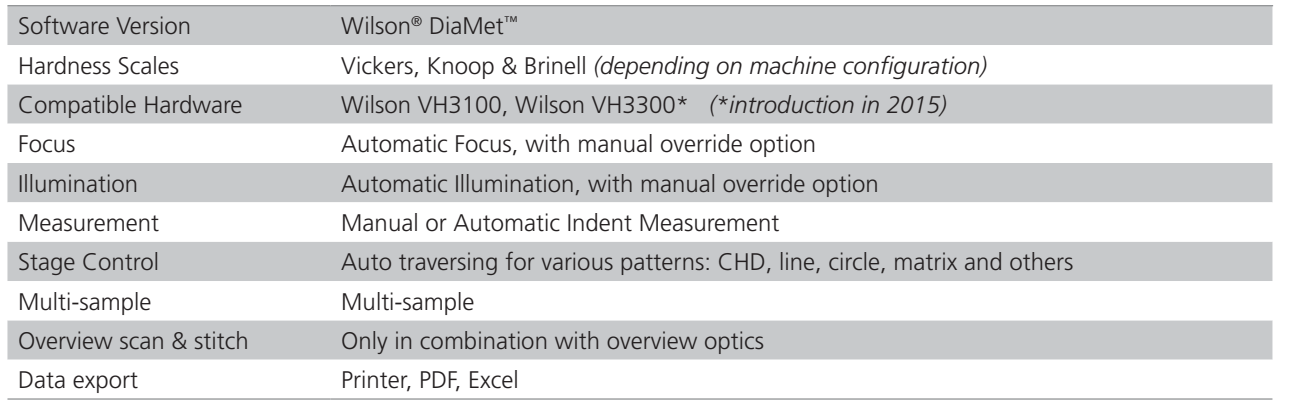

## Minimum PC Requirements

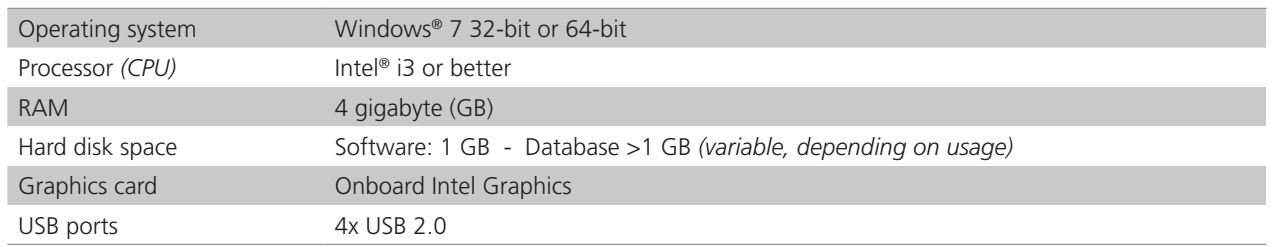

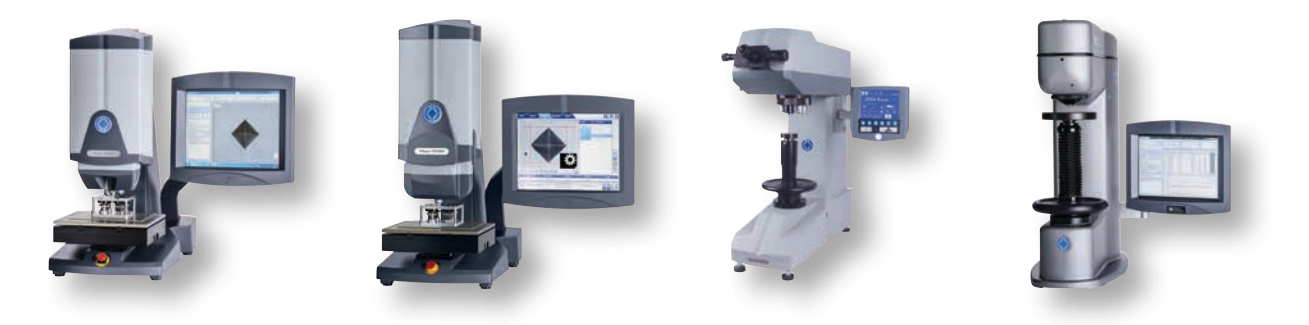

Visit www.buehler.com for compatible testers.

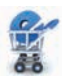

Shop online at www.buehler.com. *(US, DE, FR and UK only)*

*For a complete listing of accessories and consumables, visit our website at www.buehler.com or refer our Product Catalogue. Buehler continuously makes product improvements; therefore technical specifications are subject to change without notice.*

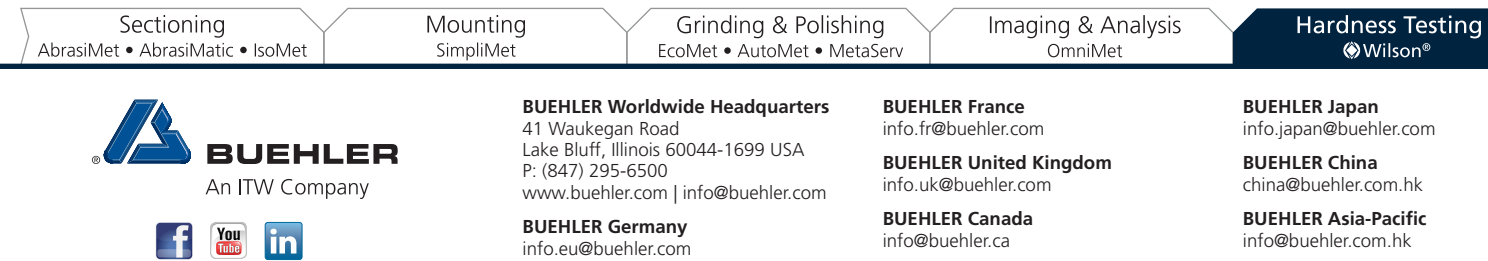

© 2014 BUEHLER, a division of Illinois Tool Works Inc. Printed in U.S.A. FN01504